# **Оглавление**

- 1. Личный кабинет
- ⁃ Регистрация
- Личный кабинет
- 2. Партнерская сеть
- 3. Платежная система
- 4. Роли и доступы
- 5. Работа с сообщениями
- **Шаблоны**
- **Теги**
- ⁃ Списки
- 6. Статистика
- 7. Меню Настройки
- 8. Общие параметры

# **1. Личный кабинет Пользователя**

? В личном кабинете должны находится все данные и настройки Пользователя.

#### **- Регистрация**

о Вход в личный кабинет должен находится в дополнительной строчке (ссылке) в основном (левом) меню ВК сразу, как Пользователь установит расширение. о При входе в личный кабинет первый раз Пользователь должен увидеть две формы, слева для входа, справа для регистрации. Форма регистрации должна иметь поля:

- Имя
- Фамилия
- Название своей компании (или бизнеса)
- **Email**
- Пароль
- Повторить пароль

• Выделенная галочка и текст, где написано, что Пользователь согласен с пользовательским соглашением. И гиперссылка на это пользовательское соглашение в группе.

- Кнопка "Продолжить регистрацию"
- Защита от роботов ReCaptcha

Все поля обязательны для заполнения.

о Если Пользователь заполнил все поля, то при нажатие на кнопку "Продолжить регистрацию" ему должно отправиться письмо на почту для подтверждения этой почты.

о Форма входа должна иметь поля:

- Еmail
- Пароль
- Кнопка "Войти"
- Гиперссылка "Забыли пароль?"

о При нажатие на гиперссылку "Забыли пароль?", форма входа должна поменяться на форму для ввода email с кнопкой "Поменять пароль". Если email уже был введен в форме входа, то он автоматически должен перенестись в поле в форму для ввода email. При нажатие на кнопку "Поменять пароль"

Пользователю должно отправиться письмо с ссылкой по которой он сможет задать новый пароль и должен появиться текст:

"Письмо с ссылкой для изменения пароля было выслано вам на почту. Если письмо не пришло в течение 5 минут, пожалуйста проверьте папку "спам" в вашей почте."

о Если Пользователь не заполнил или неправильно заполнил какое-то поле, то после нажатия на кнопку "Продолжить регистрацию" эти поля должны подсветиться красным и рядом с ними должна выплыть подсказка о том, что они ввели не так.

о Если Пользователь при регистрации внес email, который уже использовался для регистрации раньше, то поле должно подсветиться красным и выплыть подсказка о том, что такой email уже использовали для регистрации.

#### **- Личный кабинет**

о При входе в личный кабинет на главной странице должна показываться плашка с текстом и статистика (см. Раздел 6). По правой стороне должно быть навигационное меню, в нем должны быть пункты:

- Логотип AVE CRM с надписью и ссылкой на группу (https://vk.com/ave\_crm)
- **Статистика**
- Партнерство
- Оплата
- Настройки: Пользователи / Шаблоны / Теги

### **2. Партнерская сеть**

? Должна позволять Партнерам привлекать и видеть привлеченных

Пользователей, с которых они будут получать процент от оплаты за расширение. о Статус Партнера автоматически получает каждый Пользователь в любой Роли, который зарегистрировался и подтвердил свой email.

о Если потенциально новый Пользователь перешел по реферальной ссылке и зарегистрировался (даже не подтвердив свой email), то он сразу же должен добавиться в список к Партнеру.

о В списке Партнера должны высвечиваться все привлеченные им Пользователи и должно быть:

- Имя
- Фамилия
- Дата последней оплаты
- Статус: Оплатил / Не оплатил / Пробный период / Не полностью зарегистрировался

о В меню Партнерство должны быть:

• Сумма, которую Партнер заработает по окончанию этого месяца: "1000 руб. за этот месяц" и рядом кнопка "Вывести на счет".

• Реферальная ссылка (которая автоматически генерируется для каждого Пользователя индивидуально) и рядом кнопка "Копировать".

• Список привлеченных партнером Пользователей в виде таблицы. Списки должны быть динамическими, обновляться два раз в день, в 9:00 и в 13:00.

• Пошаговая инструкция о том, как зарегистрироваться и стать партнером (я напишу её сам, когда определимся с платежной системой).

# **3. Платежная Система**

? Должна позволять Пользователям оплатить расширение и после этого АВТОМАТИЧЕСКИ снимать деньги с карты или электронного кошелька без введения данных каждый месяц.

о Должна быть автоматическая выплата Партнерам их процента исходя из количества Пользователей пришедших от него, которые оплатили расширение за месяц.

о Если при автоматической оплате, оплата не прошла, то должно будет прийти письмо Пользователю о том, что оплата не прошла.

# **4. Роли и доступы**

? У каждого Пользователя должна быть своя роль. В зависимости от роли пользователя, у него должен быть набор определенных доступов к функционалу, либо его отсутствие. Так же в зависимости от роли и предоставленных доступов, по разному выглядеть личный кабинет (статистика и меню справа).

о Три роли пользователя и их доступы по умолчанию:

• Руководитель - доступ ко всему функционалу.

• Менеджер - доступ ко всему функционалу, кроме: редактирование шаблонов, редактирование тегов, редактирование списков.

• Продавец - Имеет только доступы: доступ к шаблонам, доступ к тегам и доступ к спискам.

о При создание Пользователем аккаунта самому, он автоматически становится Руководителем и имеет доступ ко всему функционалу.

о Если Пользователь захотел добавить другого Пользователя в свою компанию, то он должен выслать другому Пользователю ссылку-приглашение перейдя по которой другой Пользователь зарегистрируется, автоматически добавиться в эту компанию и будет видеть только выделенные ему доступы к функционалу. По умолчанию все приглашенные Пользователи должны получить роль Продавец. о Если Пользователь, которого пригласили в компанию уже был

зарегистрирован, то у него в Настройках просто должно поменяться название компании и быть доступен только тот функционал, который ему выделит Руководитель.

о Список доступов к функционалу:

- Доступ к шаблонам
- Доступ к тегам
- Доступ к спискам
- Доступ к общей статистике
- Доступ к статистике всех Пользователей
- Редактирование шаблонов
- Редактирование тегов
- Редактирование списков
- Доступ к меню Оплата
- Добавление новых Пользователей

# **5. Работа с сообщениями**

### **- Шаблоны**

? Шаблоны должны позволять Пользователю вставлять текст в строку сообщения при нажатие на заданный шаблон.

о При вставление шаблона, текст, который был в поле должен остаться там же, а шаблон вставиться туда, где был курсор в последний раз.

о Должен быть редактор шаблонов.

о Шаблоном может быть не только текст, но и документ, картинка или смайлик, или всё вместе.

о Использовать шаблоны должна быть возможность не только в личных сообщениях и сообщениях группы, но так же и в ответах на стене группы и созданных обсуждениях группы и в каждом месте должны быть свои шаблоны и свой редактор шаблонов.

### **- Тегирование**

? Тегирование переписок должно позволять Пользователю установить тег на переписку вручную или делать это автоматически.

о Каждый автоматический тег присваивается при определенных действиях или событиях. По умолчанию список тегов должен включать в себя:

• Красный (Первое непрочитанное сообщение от клиента)

• Оранжевый (Ответ на первое сообщение от клиента (именно ответ, а не прочтение сообщения клиента!))

- Желтый (Использование какого-то определенного шаблона)
- Зеленый (Конец переписки с клиентом (проставляется вручную))

о Тег задача - это тег в котором должна быть возможность поставить дату и время в будущем и прописать любой текст (т.е. задачу). Если он не установлен, то он просто подсвечивается у каждой переписки, как иконка часов, при нажатие на эту иконку должен появиться календарь, где можно выбрать дату только в будущем времени и поле для текста.

о Все теги проставленные на переписку должны быть видны и внутри диалога. о Тег таймер - это тег в виде таймера, который автоматически прикрепляется к каждому непрочитанному сообщению, как только пришло сообщение. Таймер должен быть живым, т.е. показывать оставшееся время в реальном времени. По умолчанию таймер должен быть 5 минут.

#### **- Списки**

? Списки должны позволять формировать переписки вместе.

о Любую переписку должно быть возможным внести в список.

о По умолчанию список из списков должен быть таким же, как и теги по умолчанию:

- Красный список
- Оранжевый список
- Желтый список
- Зеленый список
- Список "Написать позже"

В эти списки автоматически должны добавляться переписки с соответствующими тегами.

о Должна быть возможность создать свой список с любым названием. И так же возможность его удалить.

о Переписки помеченные тегом со временем должны автоматически добавляться в список "Написать позже" и внутри этого списка быть

сортированными по ближайшей дате. И если дата тега со временем уже наступила, то у списка должно появиться уведомление.

о Если Пользователь создал свой тег, то автоматически должен появиться список с таким же цветовым кодом.

# **6. Статистика**

? Автоматически должна подсчитываться вся статистика диалогов и их этапов (тегов).

о Статистика должна показывать воронку продаж, т.е. кол-во переписок на каждом этапе (теге) за выбранный период и среднее время прибывания переписки на каждом этапе (теге).

о Должно быть среднее время за которое отвечают на первое сообщение и на каждое сообщение.

о Рамки выбора периода статистики должны быть: сегодня, вчера, за последние 7 дней, последние 30 дней, этот месяц, последний месяц, последний год, и так же должна быть опция выбора свободного периода по календарю. По умолчанию, всегда показывается статистика за этот календарный месяц. о По умолчанию у Пользователя с любой ролью должен быть доступ видеть свою личную и общую статистику. Если у Пользователя есть доступ к статистике всех Пользователей, то у него должна быть возможность посмотреть статистику каждого Пользователя отдельно.

# **7. Меню Настройки**

? В меню Настройки должны находиться настройки профиля и CRM.

о Должна быть возможность выбрать применять CRM только в личном аккаунте, только в группе или в личном аккаунте и группе одновременно (если

Пользователь выбирает какую-то из этих опций, то настройки функционала,

тоже должны измениться, например, если Пользователь выбрал только в группе, то настройки шаблонов должны поменяться так, чтобы они показывались только в группе, на стене группы и в обсуждениях группы).

о Должна быть возможность поменять привязанный личный профиль VK к CRM. При этом, если статистика уже начала работать в личном профиле, то должно выскочить предупредительное pop-up окно о том, что статистика будет нарушена.

о Должна быть возможность выбрать в каких именно группах будет работать CRM.

#### **8. Общие параметры**

- Везде, где есть кнопка "Сохранить", пока Пользователь не произвел никаких изменений, которые требуют сохранения, кнопка должна быть серой и неактивной. Как только любое изменение произошло, то кнопка должна стать цветной и активной, чтобы Пользователь понял, что нужно её нажать, чтобы сохранить изменения. Пример:

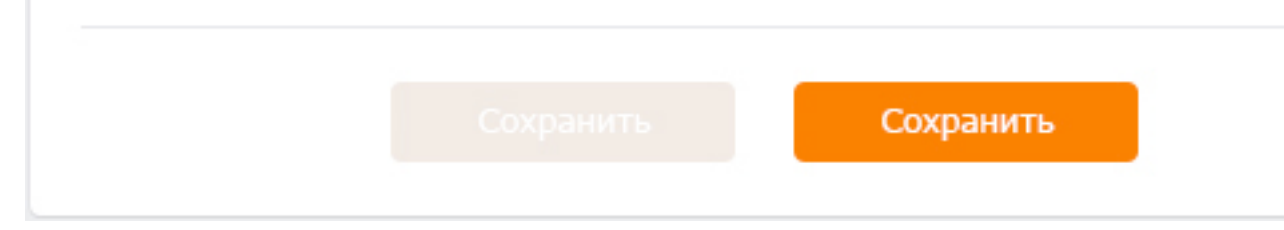

- Расширение должно понимать время и часовые пояса, потому что, если компания работает в нескольких регионах, чтобы Пользователь при назначение времени с клиентом в переписке не перепутал его.

- Цветовая гамма оранжевая: Текст черный #000000 Текст цветной #ff7519 Текст серый #656565 Текст светло-серый в поле #ded7d3 Текст белый #ffffff

Шапка цветная #ff802b Шапка серая #fcfbfa

Кнопка цветная #ff802b Кнопка серая #f2ebe6

Фон светло-серый в плашках #f5f2f0 Фон сообщения красный #

- По умолчанию должен выбираться стандартный шрифт Tahoma. Если нету его поддержки, то браузер переходит ко второму варианту.

Во втором случаи браузер пытается подключить шрифт Arial. Если ему не удается подключить второй шрифт, то он делает последнюю попытку после которой выбирается шрифт из локальных настроек.

А на третьем месте стоит шрифт Verdana.

Размер шрифтов: заголовки - 16, заголовки в окнах - 14, тело - 13.

- Профиль Пользователя должен быть на сервере, чтобы можно было логиниться и синхронизировать настройки, шаблоны и другой контент между несколькими браузерами.

- Адаптировать расширение для браузеров: Chrome, Yandex.Browser и Opera.

- Все данные должны быть в зашифрованном виде и их хранение должно полностью соответствовать законам РФ!